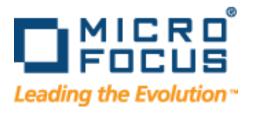

# **QALoad**

# Installation and Configuration Guide

Release 5.9

Copyright © Micro Focus (IP) Limited 1998-2009. All Rights Reserved. The software and information contained herein are proprietary to, and comprise valuable trade secrets of, Micro Focus (IP) Limited, which intends to preserve as trade secrets such software and information. This software is an unpublished copyright of Micro Focus and may not be used, copied, transmitted, or stored in any manner. This software and information or any other copies thereof may not be provided or otherwise made available to any other person.

Access is limited to authorized users. Use of this product is subject to the terms and conditions of the user's License Agreement with Micro Focus (IP) Limited.

This product contains confidential information and trade secrets of Micro Focus (IP) Limited. Use, disclosure, or reproduction is prohibited without the prior express written permission of Micro Focus (IP) Limited.

*QA*Center, *QA*Director, *QA*Load, *QA*Run, Reconcile, TestPartner, TrackRecord, and WebCheck are trademarks or registered trademarks of Micro Focus (IP) Limited.

Acrobat<sup>®</sup> Reader copyright © 1987-2002 Adobe Systems Incorporated. All rights reserved. Adobe, Acrobat, and Acrobat Reader are trademarks of Adobe Systems Incorporated.

This product includes software developed by the Apache Software Foundation (http://www.apache.org/)

This product includes software developed by Teodor Danciu (http://jasperreports.source-forge.net)

This product includes software developed by the University of California, Berkeley and its contributors.

All other company or product names are trademarks of their respective owners.

US Patent Nos.: Not Applicable.

U.S. GOVERNMENT RESTRICTED RIGHTS. Use, duplication, or disclosure by the Government is subject to restrictions as set forth in subparagraph (c)(1)(ii) of the Rights in Technical Data and Computer Software clause at DFARS 52.227-7013 or subparagraphs (c)(1) and (2) of Commercial Computer Software - Restricted Rights at 48 CFR 52.227-19, as applicable. Contact Micro Focus (US) Inc, 9420 Key West Avenue, Rockville, MD20850 US.

THE SOFTWARE IS PROVIDED "AS IS", WITHOUT WARRANTY OF ANY KIND, EXPRESS OR IMPLIED, INCLUDING BUT NOT LIMITED TO THE WARRANTIES OF MERCHANTABILITY, FITNESS FOR A PARTICULAR PURPOSE AND NONINFRINGEMENT. IN NO EVENT SHALL THE AUTHORS OR COPYRIGHT HOLDERS BE LIABLE FOR ANY CLAIM, DAMAGES OR OTHER LIABILITY, WHETHER IN AN ACTION OF CONTRACT, TORT OR OTHERWISE, ARISING FROM, OUT OF OR IN CONNECTION WITH THE SOFTWARE OR THE USE OR OTHER DEALINGS IN THE SOFTWARE.

Warning: This computer program is protected by copyright law and international treaties. Unauthorised reproduction or distribution of this program, or any portion of it, may result in severe civil and criminal penalties, and will be prosecuted to the maximum extent possible under the law.

## **Contents**

| Introduction 5                            |
|-------------------------------------------|
| Who Should Read This Guide 5              |
| Related Publications                      |
| World Wide Web Information 6              |
| Getting Help                              |
| Chapter 1 · Getting Started 9             |
| Overview of QALoad                        |
| Installation Types                        |
| Before Installation                       |
| Chapter 1 · Installing QALoad             |
| Planning Your Installation                |
| Integration and Monitoring Requirements   |
| Integrated Product Support                |
| Compuware Vantage Integration Support     |
| QALoad Concurrent Conductor Licensing     |
| System Requirements                       |
| General Windows Installation Requirements |
| Additional Requirements by Component      |
| Middleware-Specific Requirements          |
| QALoad UNIX Player Requirements           |
| Installing QALoad                         |
| UNIX Player Installation                  |
| Installing Via Tar File                   |
| Installing Via Package                    |
| Chapter 1 · Maintaining the Installation  |
| Accessing Maintenance Mode                |
| Modifying an Installation                 |
| Repairing an Installation                 |
| Removing a Product                        |
| Index                                     |

Contents

## Introduction

The *QALoad Installation and Configuration Guide* provides information and procedures to install and maintain *QALoad*.

#### Who Should Read This Guide

This guide is intended for administrators who are installing and configuring Testing and ASQ products; it does not contain reference or usage information. You can find that information in your product's online help facility and documentation set.

Micro Focus assumes that you are familiar with basic Microsoft Windows navigation. If this is not the case, familiarize yourself with the documentation for Microsoft Windows before reading this guide.

#### **Related Publications**

The QALoad installation documentation set is comprised of the following:

- ◆ The *QALoad Installation and Configuration Guide*, which includes system requirements and instructions for installing *QALoad*.
- ◆ The Compuware *Distributed License Management Licensing Guide*, which includes instructions for licensing your Testing and ASQ product.

All of these books are provided in PDF format only. You can access the online versions of the *QALoad Installation and Configuration Guide* and the *Distributed License Management Licensing Guide* from the media browser (see the instructions that follow) or from the Micro Focus SupportLine customer support Web site at <a href="http://supportline.microfocus.com">http://supportline.microfocus.com</a>.

#### **Viewing and Printing Online Books**

To access these online books:

- **1** Insert the installation media into the drive. If the media browser does not automatically start, navigate to the media's root directory and run **setup.exe**.
- 2 Click Read the Installation Guide.
- **3** The document opens in Acrobat Reader.

Because PDF is based on PostScript, a PostScript printer is the most reliable way to print online books. In most cases, you can also print PDF files to PCL printers. If you cannot print the PDF files to your printer, refer to Adobe's Web site at <a href="http://www.adobe.com">http://www.adobe.com</a> for trouble-shooting information.

#### **World Wide Web Information**

To access Micro Focus's site on the World Wide Web, point your browser to <a href="http://www.microfocus.com">http://www.microfocus.com</a>. The Micro Focus site provides a variety of product and support information.

SupportLine Support Web Site: : You can access online technical support for Micro Focus products via the SupportLine support Web site. SupportLine provides fast access to critical information about your Testing and ASQ product. You can read or download documentation, frequently asked questions, and product fixes, or e-mail your questions or comments. To access SupportLine, follow these steps:

- 1 Open a Web browser and go to: http://supportline.microfocus.com. The Welcome to SupportLine page appears.
- **2** Enter your login ID and password and click **Login**.

**Note:** If you are a first-time visitor, click **Register** and provide your registration information. After you complete the registration form, your login ID and password will be e-mailed to you and your account will be activated.

**3** Select a link on the left to access documentation, technical information, fixes, and other support items.

#### **Getting Help**

At Micro Focus, we strive to make our products and documentation the best in the industry. Feedback from our customers helps us maintain our quality standards. If you need support services, please obtain the following information before calling the Micro Focus 24-hour product support hotline:

- ◆ The name, release (version), and build number of the Testing and ASQ product. This information is displayed when you select the About command from your product's Help menu. The name and release are also on the covers of the product documentation.
- ◆ Installation information, including installed options, whether the product uses local or network databases, whether it is installed in the default directories, whether it is a standalone or network installation, and whether it is a client or server installation.
- Environment information, such as the operating system and release on which the product is installed, memory, hardware/network specifications, and the names and releases of other applications that were running.
- ◆ The location of the problem in the Testing and ASQ product software, and the actions taken before the problem occurred.
- ◆ The exact product error message, if any.
- The exact application, licensing, or operating system error messages, if any.

◆ Your Micro Focus client, office, or site number, if available

#### **Customer Care**

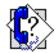

For contact information specific to your location, go to:

http://www.microfocus.com/AboutMicroFocus/Contact/

Introduction

## Chapter 1

## **Getting Started**

- Overview of QALoad
- Installation Types
- ◆ Before Installation

#### Overview of QALoad

*QAL*oad helps organizations conduct realistic, in-depth, and repeatable performance testing on applications throughout the enterprise. With a powerful combination of load testing, infrastructure monitoring, and results analysis tools, *QAL*oad helps organizations find and resolve performance problems quickly.

*QA*Load can stress your system by simulating thousands of users simultaneously performing different operations. It creates and runs test scripts that can simulate application transactions on the system without involving end users or their equipment.

## **Installation Types**

Before you begin, determine the type of installation you need to perform:

Initial Installation: An initial installation is the first-time installation of a product on your computer. See the installation chapter for each product for instructions.

Modify: A modification of the product installation occurs when you add or remove one or more of a product's components, but not all of them. See the maintenance chapter for instructions.

Repair: A repair installation may be necessary due to a corruption of a program or the inadvertent deletion of the product. See the maintenance chapter for instructions.

Remove: A remove or uninstallation removes all the components of a product. See the maintenance chapter for instructions.

Upgrade: Normally, an upgrade to a new release of a product does not require that you uninstall the current release first. If there are special concerns with regard to upgrading a Testing and ASQ product, they are explained in the product's installation chapter.

#### **Before Installation**

Before installing Testing and ASQ, you should carefully review the following information.

#### **System Requirements**

Review the system requirements to ensure that you meet the prerequisites for the successful installation and operation of the product. System requirements are listed in the Release Notes as well as in each product's installation chapter in this book.

#### **Release Notes**

Review the Release Notes for information about new features, technical notes, and known issues that may enhance or impact your product's performance. Release Notes contain recent changes that may not be included in your Testing and ASQ product documentation.

Release Notes can be viewed from the installation media or on SupportLine, the Micro Focus product support web site. The Release Notes on SupportLine are periodically updated as new information becomes available.

To access the Release Notes from the installation media, follow these steps:

- **1** Insert the installation media into the drive. If the media browser does not start automatically, navigate to the root directory and run **setup.exe**.
- **2** Click **Read the Release Notes**. The Release Notes open in your default web browser.
- **3** Read the Release Notes online, or print the document.
- **4** After reading and/or printing the Release Notes, close the document to return to the media browser.

To access the Release Notes on SupportLine, follow these steps:

- 1 Open a web browser and go to: http://supportline.microfocus.com. The Welcome to SupportLine page appears.
- **2** Enter your login ID and password and click **Login**.

**Note:** If you are a first-time visitor, click **Register** and provide your registration information. After you complete the registration form, your login ID and password will be e-mailed to you and your account will be activated.

- **3** Select the **Product Documentation** link on the left to access documentation.
- 4 Select the **Product name** link. You will see the product's documentation page. This includes links to Release Notes and other documentation types.
- **5** Click a link to view documents.

## Chapter 1

## **Installing QALoad**

- ◆ Planning Your Installation
- ◆ Integration and Monitoring Requirements
- Integrated Product Support
- System Requirements
- ◆ Installing QALoad
- ◆ UNIX Player Installation

### **Planning Your Installation**

QALoad consists of separate, installable components for script recording and editing, load testing and test execution management, virtual user generation, results analysis, server monitoring, and network traffic generation. In addition, there are components related to specific middleware types. Not all components are required in every testing situation. The following table describes what each component does, and why and where it should be installed. Please refer to this table to determine which components are appropriate for your load testing requirements. For supported operating systems and minimum system requirements for each component, see "System Requirements" on page 14.

After reviewing this table, carefully follow the instructions in "Installing QALoad" on page 20 to ensure that you install only those components that are appropriate for your testing needs.

Table 1-1. QALoad Component Descriptions

| Component                                 | Purpose                                                                                           | Where to Install                                                                                                    |
|-------------------------------------------|---------------------------------------------------------------------------------------------------|----------------------------------------------------------------------------------------------------|
| QALoad Script<br>Development<br>Workbench | Contains the elements necessary for recording, converting, compiling, and modifying test scripts. | Typically installed on the same workstation (Windows) as the QALoad Conductor and QALoad Analyze components and on the workstation that has the appropriate application you're recording transactions from. |

Table 1-1. QALoad Component Descriptions

| Component                     | Purpose                                                                                                    | Where to Install                                                                                                    |
|-------------------------------|----------------------------------------------------------------------------------------------------|----------------------------------------------------------------------------------------------------|
| QALoad Conductor              | Controls the QALoad Players and manages tests. It is the center for application playback. In addition, the QALoad Conductor is where you check out licenses for virtual users for your load tests. For further information, see "QALoad Concurrent Conductor Licensing" on page 14.                                                                       | Must be installed on the same workstation as <i>QA</i> Load Analyze for reporting purposes.  Most users will install <i>QA</i> Load Conductor on the same workstation as the <i>QA</i> Load Script Development Workbench.                                                       |
| QALoad Player                 | Emulates users by running test scripts that mimic user transactions. <i>QA</i> Load Players are available for a number of operating environments. The <i>QA</i> Load Player is the most performance-sensitive component of <i>QA</i> Load, as it is responsible for creating hundreds or thousands of concurrent virtual users from the same workstation. | If you intend to run large volume load tests, Micro Focus recommends that you install QALoad Player on powerful and dedicated workstations. No other resource-intensive processes should be installed or running at the same time the QALoad Player is in use for load testing. |
| QALoad Analyze                | The key component for the analysis of statistics measured during the load test. Lets you correlate and report on load testing performance and server utilization statistics gathered during the test.                                                                                                    | Typically installed on the same Windows workstation as the QALoad Script Development Workbench.                                                                                                    |
| ApplicationVan-<br>tage Agent | See "Compuware Vantage<br>Integration Support" on<br>page 13.                                                                                                    |                                                                                                    |
| ServerVantage<br>Agent        | See "Compuware Vantage<br>Integration Support" on<br>page 13.                                                                                                    |                                                                                                    |

## **Integration and Monitoring Requirements**

Once you install *QA*Load, you can configure the monitoring function. For information on requirements for integration and remote monitoring, refer to the *QA*Load online help for the *Integration and Monitoring Requirements* topic.

## **Integrated Product Support**

### **Compuware Vantage Integration Support**

The following table shows the Vantage products supported by *QA*Load. For release support information, refer to the Release Notes for *QA*Load. To identify the release of a product, select **Help>About** from the product's menu bar.

Table 1-2. Vantage Product Integration

| Vantage Product/<br>Release                                                              | Purpose                                                                                                    | Where to Install                                                                                                    |
|------------------------------------------------------------------------------------------|----------------------------------------------------------------------------------------------------|----------------------------------------------------------------------------------------------------|
| ApplicationVantage<br>Agent 10.1, 10.2,<br>and 11.0                                      | Captures network traffic information from a remote machine. The captured data can be used to profile the effect of the network on an application's performance. | Must be installed on the same Windows machine as the QALoad Player.  Note: If Application-Vantage is installed on the QALoad Conductor machine, or if the machine's operating system is Microsoft Windows XP, you must install the ApplicationVantage Remote Agent. The ApplicationVantage Agent version must match the version of the Vantage Console installed. For requirements for installing on Microsoft Windows Vista, see "Installing QALoad" on page 20. |
| ServerVantage Agent  SVI Monitoring 10.1, 10.2, and 11.0.  Remote Monitoring, 10.1 SP1.5 | Used for Performance<br>Monitoring of servers<br>and applications for<br>JVM, OAS, SAP,<br>WebLogic, WebSphere,<br>WebSphere MQ, and<br>WMI environments.       | Must be installed on the same machine as the QALoad Conductor. The agent should be installed on a non-production machine that does not currently have a Server-Vantage agent installed. For specific requirements for each environment, see "Installing QALoad" on page 20.                                                                                                    |

Table 1-2. Vantage Product Integration

| Vantage Product/<br>Release                                                                            | Purpose                                                                                                    | Where to Install                                                                                 |
|----------------------------------------------------------------------------------------------------|----------------------------------------------------------------------------------------------------|--------------------------------------------------------------------------------------------------|
| ClientVantage Agent (QALoad is packaged with the current version of ClientVantage at time of release.) | Manages end-user application performance and availability. Problems can be diagnosed by powerful fault detection and analysis capabilities as well as resource monitoring.        | For more information on installing Client-Vantage, refer to the documentation for ClientVantage. |
| Vantage Analyzer<br>10.1 SP1                                                                           | Used to drill into specific problem transactions to determine bottlenecks in production applications and determine what activities are most time consuming on the server machine. | Must be installed on<br>the same machine as<br><i>QA</i> Load Analyze.                           |

#### **QALoad Concurrent Conductor Licensing**

Required: To use this feature, you must install the License Manager for Windows or UNIX on a license server. Refer to the *Distributed License Management License Installation Guide* for instructions on installing the License Manager. For information on checking out virtual user licenses in general, refer to the *QA*Load online help *Checking out virtual user licenses* topic.

QALoad's concurrent Conductor licensing, also referred to as Bulk Checkout, allows a number of Conductors to share a pool of virtual users. The number of concurrent Conductors is dependent on the license purchased. To determine how many Conductors and virtual users you are licensed for, view your license using the Compuware *License Administration Utility* (LAU). From the **Start** menu, choose All **Programs>Compuware>Distributed License Management**. The number of licensed Conductors is the value associated with the *QALoad\_Conductor* string located in the **Feature** area in the **Version** column. The number of licensed virtual users is the value associated with the *QALoad\_String*.

*Tip:* You can also view the number of licensed virtual users by choosing **Tools>Licensing** from the *QA*Load **Conductor** menu. On the License Information dialog box, in the **Current License Information** area, you will see the **Total number of Virtual User licenses**.

If your license allows a single Conductor only, then the Bulk Checkout feature of *QA*Load does not apply to you. For more information on how to use the LAU, see the help in the *License Administration Utility*.

## **System Requirements**

This section describes the general requirements for running a complete installation of *QAL*oad, as well as requirements for each individual *QAL*oad component that may be installed

separately, and requirements for the individual middlewares. Review each section to determine which requirements apply to your configuration.

#### **General Windows Installation Requirements**

QALoad has the following minimum system requirements:

- Mid-level Pentium 4 PC with 1GB of RAM. RAM requirements may vary by middleware.
- ◆ 500 MB available disk space.
- ◆ QALoad can be installed on Microsoft Windows XP Professional SP2 and SP3 (32-bit) editions, Windows Server 2003 Standard and Enterprise SP1 and SP2 (32-bit) editions, Windows Vista Business, Enterprise, and Ultimate SP1 and SP2\* (32-bit) editions, or Windows Server 2008 Standard and Enterprise SP1 (32-bit) editions

*Tip:* \*Refer to the Technical Notes section of the *QA*Load Release Notes for more information about using Windows Vista and IE 7.0.

#### Note:

- Chinese, Japanese, and Korean operating systems only support the WWW middleware.
- User Locale affects how some programs format and display numbers, currencies, dates, and time. *QA*Load only supports native operating systems locales. Switching User Locale to something other than that of the native OS may result in improper functioning of *QA*Load components.
- ◆ Microsoft Internet Explorer 6 Service Pack 1 (SP1), 7.0\*, or 8.0. (See "WWW Requirements" on page 19 for information about support for other browsers.)
- ◆ Adobe Acrobat or Acrobat Reader (provided on the installation media) to view the online books in PDF format.
- ◆ Compuware Distributed License Manager 4.3 (Included on the installation CD and installed automatically with QALoad.)

#### **Administrative Rights**

Installing QALoad requires full administrative rights.

#### Additional Requirements by Component

The following sections detail the system requirements that differ by *QA*Load component. Requirements also vary by middleware; see "Middleware-Specific Requirements" on page 16.

#### **QALoad Script Development Workbench**

- ◆ Microsoft Visual Studio .NET 2003 (7.1), Visual Studio .NET 2005 (8.0), or Visual Studio .NET 2008 (9.0) for script compilation and script validation, or
- Microsoft Visual Studio Express 2008 for WWW script compilation and script validation, or

 MinGW 3.4.5 for WWW and Winsock script compilation and script validation. This is installed by default with the product when Script Development Workbench is selected.

Note: Visual Studio Express 2008 supports WWW middleware only and MinGW supports WWW and Winsock middleware only. When in the Universal session, select only WWW for Visual Studio Express 2008 compilation or WWW or Winsock for MinGW compilation. If you plan to test middleware other than WWW or Winsock, you must install one of the supported Visual Studio .NET versions.

**Note:** Refer to the Technical Notes section of the *QAL*oad Release Notes for compiler information for the SAP and Citrix middlewares.

◆ Microsoft .NET Framework version 2.0 Service Pack 1.

#### **QALoad Conductor Requirements**

◆ Microsoft .NET Framework version 2.0 Service Pack 1.

#### **QALoad Analyze Requirements**

- MAPI32-compliant mail program such as Microsoft Outlook (required for use of timing file mailing utility).
- ◆ The dynamic link library **cdo.dl1** must be installed on the machine to use the send utility. CDO is an optional messaging component of Microsoft Outlook. When you view the options for Office or Outlook setup, CDO is listed under the options for Outlook.

**Note:** If you are using Microsoft Office 2007, you must download cdo.dll from the Microsoft website.

◆ In order to use the Automated Reports utility, one version of Microsoft Word 97 through 2007 must be installed on the machine.

#### QALoad Windows Player Requirements

- ◆ Java 2 Runtime Environment 1.5 or 1.6 for running Java scripts.
- Mid-level Pentium 4 PC with 1GB of RAM.

#### Middleware-Specific Requirements

In addition, your Windows system may need to meet specific requirements to support the middleware you are testing. For middleware-specific requirements, see the following sections:

- ◆ "ODBC Requirements" on page 17
- ◆ "Citrix Requirements" on page 17
- ".NET Requirements" on page 17
- "TestPartner Requirements" on page 18
- ◆ "SAP Requirements" on page 18
- "Oracle Forms Server Requirements" on page 18
- ◆ "Java Requirements" on page 18
- "WWW Requirements" on page 19
- "Streaming Media Requirements" on page 19

#### **QALoad Script Development Workbench**

#### **ODBC Requirements**

*QA*Load supports load testing of ODBC environments when the following requirements are met:

#### QALoad Script Development Workbench

- ◆ ODBC 2.0, 2.5, 3.0, or 3.5 client installation.
- ◆ Visual C++ or ODBC SDK. Libraries from Visual C++, if installed, are used by default unless ODBC SDK libraries are specified.

#### **QALoad Player**

- ◆ ODBC 2.0, 2.5, 3.0, or 3.5 client installation.
- ◆ Supports *QA*Load Windows Player only.

#### Citrix Requirements

*QAL*oad supports load testing under Citrix when the following requirements are met:

#### QALoad Script Development Workbench

- ◆ Citrix ICA client installation version 9.x, 10.x, or 11.x.
- ◆ MetaFrame Presentation Server 4.x or XenApp 5.0

#### **QALoad Player**

- ◆ Citrix ICA client installation version 9.x, 10.x, or 11.x.
- ◆ Supports *QA*Load Windows Player only.

#### Web Interface

- ◆ Citrix ICA client installation version 9.x, 10.x, or 11.x.
- Citrix Web Interface 4.2, 4.5.1, or 4.6, or 5.0
- ◆ JavaScript set to Limited or None when using Citrix Web Interface 4.6 or 5.0

Note: When running Citrix ICA client 10.x or 11.0 against the Web Interface 4.5.1 or later, the Web Interface site should not be set as a Trusted Site in Internet Explorer security settings, or the server should be set to have a preference for embedded ICA files. It may be necessary to change WebInterface.conf on the server from "LaunchClients=ICA-Local,ICA-Embedded" to LaunchClients=ICA-Embedded,ICA-Local". Also, when performing a QALoad recording in this configuration, an error message may appear on the Web Interface page indicating "An error occurred while making the requested connection." The error should have no effect on the recording and can be ignored.

#### .NET Requirements

*QAL*oad supports load testing under .NET when the following requirements are met:

#### QALoad Script Development Workbench

◆ Visual Studio 2005 with Microsoft .NET Framework version 2.0 Service Pack 1 or Visual Studio 2008.

#### **QALoad Player**

- ◆ Microsoft .NET Framework version 2.0 Service Pack 1.
- ◆ Supports *QA*Load Windows Player only.

#### **TestPartner Requirements**

#### QALoad Script Development Workbench

◆ QALoad supports load testing under TestPartner 6.1 and 6.2.

#### **QALoad Player**

◆ Supports *QA*Load Windows Player only.

#### **SAP Requirements**

QALoad supports load testing under SAP when the following requirements are met:

#### QALoad Script Development Workbench

- ◆ Appropriate SAP client installation version 6.20, 6.40, or 7.10.
- ◆ Appropriate SAP server patches installed:
  - ♦ SAP 4.6C server: patch level 32 or later
  - ♦ SAP 4.6D server: patch level 21 or later
  - ♦ SAP 6.10 server: patch level 17 or later

#### **QALoad Player**

- ◆ Appropriate SAP client installation version 6.20, 6.40, or 7.10 for playback.
- ◆ Supports *QA*Load Windows Player only.

#### **Oracle Forms Server Requirements**

*QA*Load supports load testing under Oracle Forms Server when the following requirements are met:

#### **QALoad Script Development Workbench**

- ◆ Oracle Forms versions 6i, 9i, and 10g, and Oracle E-Business Suite 11i and 12 running in servlet mode for both SSL and non-SSL.
- ◆ Oracle Forms versions 6.0, 6i, and Oracle E-Business Suite 11i and 12 running in socket mode.

#### **OALoad Player**

◆ Java 2 Runtime Environment 1.5 or 1.6.

Note: Micro Focus recommends you use the Java HotSpot Client VM.

◆ Supports *QA*Load Windows Player only.

#### **Java Requirements**

*QAL*oad supports load testing of J2EE components when the following requirements are met:

#### QALoad Script Development Workbench

◆ Java Development Kit 1.5 or 1.6 required for developing Java scripts.

#### **QALoad Player**

◆ Java 2 Runtime Environment 1.5, or 1.6 to run Java scripts.

#### **WWW Requirements**

*QA*Load supports load testing of WWW environments when the following requirements are met:

#### QALoad Script Development Workbench

- ◆ For "Automatically Configure and Start Browser" recording: Internet Explorer 6 SP1 or later, 7.0, or 8.0.
- ◆ For "User Configured and Started Browser or Web Application" recording: You can use any HTTP 1.0 or 1.1 application for which a proxy can be set. Use this option to record a non-Internet Explorer browser such as Mozilla, Firefox, or Opera.

#### **QALoad Player**

NTLM playback is not supported on UNIX.

#### Flex

*QA*Load supports Flex under WWW when the following requirements are met:

- Flex used on HTTP, SOAP, and AMF0, and AMF3
- Flex is supported on standard data types and externalizable objects if .jar is available
- ◆ JDK 1.5 or JDK 1.6

**Required:** The JDK must be greater than or equal to the version used for any custom .jar files.

#### **Streaming Media Requirements**

QALoad supports Streaming Media under WWW when the following requirements are met:

#### QALoad Player

◆ RealOne Player Version 10.x or Windows Media Player 9.00.xx.

Note: Windows Media Player is not currently supported on Windows Vista.

#### **QALoad UNIX Player Requirements**

The *QAL*oad Player and associated utilities are supported on Linux and Solaris. Compilers that are 32-bit compatible are required. The following sections contain the requirements for each operating system.

Required: Micro Focus recommends that you have a user ID set up on the Player system specifically to run the Player software. For example, set up a user ID (qaload) with a home directory of /usr/qaload or /home/qaload.

#### UNIX Player Requirements for Linux

- Red Hat Enterprise Linux AS Release 4 or RedHat Enterprise Linux Release 5.
- 100 MB minimum available disk space.
- ◆ Micro Focus requires the Linux system-provided GNU GCC & G++ version 3.4.5 compiler for RedHat Enterprise Linux AS Version 4 and GNU GCC & G++ version 4.1.1 compiler for RedHat Enterprise Linux Version 5
- ◆ Java 2 Runtime Environment 1.5 or 1.6 for running Java scripts.
- Appropriate client application environment (see "UNIX Player Middleware Requirements" on page 20).

#### **UNIX Player Requirements for Solaris**

- ♦ Solaris 9 or 10.
- ◆ 100 MB minimum available disk space.
- ◆ ANSI C compiler for compiling scripts and Sun Studio 11. Micro Focus also supports GNU GCC & G++ compilers version 4.2.1.
- ◆ Java 2 Runtime Environment 1.5 or 1.6 for running Java scripts.
- Appropriate client application environment (see "UNIX Player Middleware Requirements" on page 20).

#### **UNIX Player Middleware Requirements**

The UNIX system running the *QA*Load UNIX Player may need to meet specific requirements based upon which middleware you are testing.

### Installing QALoad

This section explains the installation process for *QA*Load. Please review "System Requirements" on page 14 to ensure that *QA*Load installs and operates properly on your workstation.

Before proceeding with the *QAL*oad installation, Micro Focus recommends that you review the *QAL*oad Release Notes, which includes information about new features, technical notes, and known issues. In addition, it documents recent changes that may not be included in your *QAL*oad documentation. Please review this information carefully; the Release Notes document is updated as new product information becomes available. To review the Release Notes prior to installation, see "Before Installation" in the "Getting Started" chapter.

**Required:** Micro Focus recommends that you exit all non-essential Windows programs before running this setup program. Some Windows programs may interfere with the installation process.

If a previous version of *QA*Load is installed on your computer, or if you have any Beta version installed, Micro Focus recommends that you back up your data and uninstall *QA*Load before installing the new version. Failure to do so may cause problems.

To perform the installation of *QALoad*, follow these steps:

- **1** Log on as a user with administrative permissions.
- Insert the installation media in the drive. The installation media browser should automatically appear. If it does not, navigate to the root directory and run the setup.exe file.
- **3** Click the **Products** tab.
- **4** Click **Install** *QA***Load**. The Welcome dialog box appears.
- 5 Read the welcome screen and click **Next**. The License Agreement dialog box appears.
- **6** Read the license agreement and click **Yes.** The Customer Information dialog box appears.
- 7 Type your name and company in the **User Name** and **Company Name** fields. Click **Next**. The Choose Destination Folder dialog box appears.
- **8** Select a location for the *QA*Load installation.
  - ♦ By default, *QA*Load installs in the folder x:\Program Files\Micro Focus\QALoad, where x is the drive where Windows resides on your computer.
  - ⋄ To specify a different path, click **Browse** and select an existing folder or type the path name in the **Path** field. Click **OK**.
- **9** Click **Next**. The Custom Setup dialog box appears.
- **10** Highlight a component to view a brief description. Select the components you want to install. See Table 1-1 on page 11 for details on each component.
  - Script Development Workbench: Contains all of the elements necessary for recording, converting, compiling, and modifying test scripts. Select the EasyScript component(s) for which you are licensed. Micro Focus recommends that you do not select components if you do not have licenses for them because you cannot create test scripts with those components.
  - ♦ Conductor: Controls the QALoad Players and manages tests. The QALoad Conductor and Analyze must be installed on the same workstation for reporting purposes. QALoad Analyze is automatically selected for you, as well.
  - Players: Emulates users by running test scripts that mimic user transactions. Each supported platform's Player type can be selected separately for installation. The QALoad Player for running Java scripts is automatically installed with the Windows and UNIX Players.
  - ♦ **Analyze:** Allows you to view timing information from the test in table or graph format.
  - ApplicationVantage Agent: This option is not available if the ApplicationVantage Agent is already installed. Allows you to capture trace data on Player machines. ApplicationVantage uses this captured data to analyze application performance problems. Note: The ApplicationVantage Agent version must match the version of the Vantage Console installed.
  - ◇ ServerVantage Agent: Must be installed on the same machine as the *QA*Load Conductor. Used for Performance Monitoring of servers and applications for JVM, OAS, SAP, WebLogic, WebSphere, WebSphere MQ, and WMI.

Make your selection(s) and click **Next** to display the Start Copying Files dialog box with the current settings you selected.

- **11** Review the summary of the settings that you specified.
- **12** Click **Next** to begin copying the program files. The Setup Status dialog box displays the progress of the installation.

**Note:** If you selected ApplicationVantage Agent and your operating system is Windows Vista, a Windows security dialog box appears during file transfer: "Would you like to install this device software?" Click **Install**.

- **13** After the installation completes, the Setup Complete dialog box appears. Depending on the circumstances, you may have the following options:
  - ⋄ **Display Release Notes:** Choose to review the information in the ReleaseNotesQL.htm file. This file contains information about new features, technical notes, and known issues that may enhance or have an impact on *QA*Load's performance. Release Notes contain recent changes that may not be included in your *QA*Load product documentation.
  - Register for SupportLine: Choose to review the information on SupportLine technical support site. SupportLine provides fast access to critical information, such as documentation, frequently asked questions, and product fixes. The first time you access SupportLine, you are required to register and obtain a password.
  - ◇ Restart Your Computer: You may be prompted to restart your computer. If you are prompted to restart your computer, you may choose to restart it now (recommended) or to restart it later. If you are migrating from a previous version of *QALoad*, you must restart before using *QALoad*.
- **14** Click **Finish** to complete the installation of *QA*Load.

#### Where To Go Next

◆ The trial license that is supplied with your Testing and ASQ product enables you to install the product and run it for a specific time period without first installing a license. During this trial period, you are informed of how much evaluation time remains.

At any time during the evaluation period, you can obtain and install a permanent license. When the evaluation period expires, you **must** obtain a license and install it before you can successfully run this product. See the *Distributed License Management License Installation Guide* for instructions on installing a license. To access this online book:

- **a** Insert the installation media into the drive. If the media browser does not automatically start, navigate to the root directory and run setup.exe.
- **b** Select the **License** tab, then click **Read the installation guide**.
- ◆ If Adobe Acrobat or Acrobat Reader is not installed on your computer, click Install Adobe Reader from the installation media. Adobe Acrobat or Acrobat Reader is required to view online books in PDF format.
- To install a QALoad Windows Player on an additional workstation, follow the instructions
  on the previous pages. However, on the Select Components dialog box, select to install
  only the QALoad Windows Player and deselect all other components.

- ◆ To install a UNIX Player, see "UNIX Player Installation" on page 23.
- ◆ If you are migrating from a previous release of *QA*Load, you must re-compile your existing scripts in the Script Development Workbench to use them in this release.
- ◆ If you are ready to begin using *QAL*oad, go to the Getting Started section of the *QAL*oad online help.
- ◆ For information about modifying, repairing, or removing your *QA*Load installation, see Chapter 1, "Maintaining the Installation" on page 27.

#### **UNIX Player Installation**

This section explains the procedure for installing a Player on a UNIX system. The necessary UNIX Player software is distributed with your *QAL*oad Windows installation. You can choose to install using a tar file or using the vendor-specific package installation mechanism.

#### Installing Via Tar File

#### **Load the Player Files**

To load the appropriate files for *QAL*oad runtime playback onto UNIX, you must FTP the files to the UNIX system and run the installation script. The files are located in the \Unix\<platform> directory of your *QAL*oad installation (for example,

c:\Program Files\Micro Focus\QALoad\Unix\Solaris).

- **1** FTP, in binary mode, the tar file and installation script file to the desired installation directory, *installDir*, on the UNIX system. The installation directory must not contain a previous version of *QAL*oad.
- **2** Log on to the UNIX system.
- **3** On the UNIX system, change directories to **<installDir>**.
- 4 Type chmod 755 QALoadInstall
- **5** Run the installation file by typing ./QALoadInstall and follow the prompts.

Add the *QA*Load library directory, *<installDir>/lib*, to the library path environment variable on your UNIX system. The name of this variable is specific to the operating system. The following table identifies the name of the library path environment variable for the UNIX operating systems that are supported by *QA*Load:

Table 1-3. Library Path Environment Variables

| Operating<br>System | Library Path Name   |
|---------------------|---------------------|
| Linux               | LD_LIBRARY_PAT<br>H |

Table 1-3. Library Path Environment Variables

| Operating<br>System | Library Path Name   |
|---------------------|---------------------|
| Solaris             | LD_LIBRARY_PAT<br>H |

- **6** If you are replaying EasyScript for Java scripts, make the following changes to the environment on the UNIX system:
  - ♦ Linux: Add the paths of libjvm.so and libhpi.so to the LD\_LIBRARY\_PATH environment variable. You must also add the fully-qualified path of libhpi.so to the LD\_PRELOAD environment variable; this entry must end with libhpi.so.
  - Solaris: Add the path of libjvm.so to the LD\_LIBRARY\_PATH environment variable.
- 7 If you are using the GNU compiler on Solaris, add the following line to the end of the <installdir>/qalplayer.conf file: CompilerType GNU
- **8** Start the Player Agent by typing ./PlayerAgent.

**Required:** If you restart the UNIX system, you must start the Player Agent manually by typing ./PlayerAgent in the installation directory.

#### Installing Via Package

#### Installing a UNIX Player on Linux

#### Load the Player Files

To load the appropriate files for *QAL*oad runtime playback onto Linux, you must either mount the installation media onto the Linux system or FTP the package file(s) from the installation media to the UNIX system. Once the package is available on the Linux system, use "rpm" to install the software. The package is located in the <CD drive>/qaload setup/qaload/linux directory of the *QAL*oad installation media.

#### Command Line Installation

To install the UNIX Player on Linux, perform the following steps:

- **1** If using FTP:
  - Use binary mode to copy the package file QACPE.rpm to the Linux system.
  - Log on as root.

If using the installation media:

- Log on as root.
- Mount the installation media onto the Linux system.

- Copy the QACPE.rpm package file onto the system.
- **2** Change directory (cd) to where you copied the package file. Note that "root" must have write permissions in this directory.
- **3** To install the *QA*Load Player to the default directory of /opt/QALoad, execute the following command:

```
rpm -Uvh QACPE.rpm
```

- **4** Add /opt/QALoad/lib to your **LD\_LIBRARY\_PATH** environment variable.
- 5 If you are replaying EasyScript for Java scripts, add the paths of libjvm.so and lib-hpi.so to the LD\_LIBRARY\_PATH environment variable. You must also add the fully-qualified path of libhpi.so to the LD\_PRELOAD environment variable; this entry must end with libhpi.so.
- **6** Change directory (cd) to the directory where *QA*Load is installed.
- **7** Start the Player Agent by typing ./PlayerAgent.

#### Installing a UNIX Player on Solaris

#### Load the Player Files

To load the appropriate package file for *QAL* oad runtime playback onto Solaris, you must either mount the installation media onto the Solaris system or FTP the package file(s) from the installation media to the UNIX system. Once available on the Solaris system, you can use "pkgadd" to install the software. The package is located in the <media drive>/qaload setup/qaload/solaris directory of your *QAL* oad installation media.

**Note:** To install the vendor-specific package using the graphical installation, refer to the *Solaris System Administrator's Guide 3rd Edition*.

#### Command Line Installation

To install the UNIX Player on Solaris, perform the following steps:

- **1** If using FTP:
  - Use binary mode to copy the package file QACPE.tar.Z to the Solaris system.
  - Log on as root.

If using the installation media:

- Log on as root.
- Mount the installation media onto the Solaris system.
- Copy the QACPE.tar.Z package file onto the system.
- **2** Change directory (cd) to the directory where you copied the package file. Note that "root" must have write permissions in this directory.

**3** Uncompress the package file by running the following command:

```
uncompress QACPE.tar.Z
```

This expands the compressed package file and creates the package tar file QACPE.tar.

**4** Extract the contents of the tar file by running the following command:

#### tar -xvf QACPE.tar

This creates the directory structure required for installation.

**5** Execute the following command:

```
pkgadd -d .
```

This displays the package to install and prompts you to select the package.

- 6 Select the package and press **Enter** on your keyboard. You are prompted to **Enter path to package base directory**. This is the path where the package is installed. For example, typing /opt installs the package to /opt/QALoad.
- **7** Type the base directory to begin installation.
- **8** When the installation is complete, the package to install selection displays again. Select **q** to quit.
- 9 Add /<br/>
  / QALoad/ to your LD\_LIBRARY\_PATH environment variable.
- **10** If you are replaying EasyScript for Java scripts, add the path of libjvm.so to the **LD\_LIBRARY\_PATH** environment variable.
- **11** Change directory (cd) to the installation directory, which is either /opt/QALoad or the **<br/>base directory>** you selected.
- **12** If you are using the GNU compiler, add the following line to the end of the **<installdir>/ qalplayer.conf** file:

CompilerType GNU

13 Start the Player Agent by typing ./PlayerAgent

#### Where to Go Next

To begin using QALoad, refer to the Getting Started section of the QALoad online help.

## Chapter 1

## **Maintaining the Installation**

- ◆ Accessing Maintenance Mode
- ◆ Modifying an Installation
- ◆ Repairing an Installation
- Removing a Product

#### **Accessing Maintenance Mode**

There are two methods for accessing a Testing and ASQ product's maintenance mode: from the installation media or from the Windows Control Panel.

**Required:** Micro Focus recommends that you exit all non-essential Windows programs before running this setup program. Some Windows programs may interfere with the installation process.

#### Accessing Maintenance Mode from the Windows Control Panel

- 1 Click the Windows **Start** button and choose **Settings>Control Panel**. The Control Panel window appears.
- **2** Choose the **Add/Remove Programs** icon. The Add/Remove Programs dialog box appears. Select the Testing and ASQ product to maintain and click **Change/Remove**.

You are presented with the three maintenance mode options: modify, repair, and remove. For more information about these options, see the appropriate section in this chapter.

#### **Accessing Maintenance Mode from the Installation Media**

- In the CD-ROM drive, insert the installation media containing the same version of the product that you have installed. The installation media browser should automatically appear. If it does not, navigate to the root directory and run the **setup.exe** file.
- 2 Click the Products tab, then click Install QALoad.

You are presented with three maintenance mode options: modify, repair, and remove.

## **Modifying an Installation**

For products with optional components, you may want to add or remove a component.

Rather than uninstall and re-install the product, you can modify your installation.

#### **Modifying Products With Optional Components**

- **1** Access maintenance mode using one of the two methods described at the beginning of this chapter.
- **2** Select the **Modify** option. Click **Next**. The Select Components dialog box appears allowing you to add or remove components.
- **3** Click **Next**. Setup will add or remove the appropriate components.
- **4** After modifying, you may be prompted to restart your computer. If you are prompted to restart your computer, you may choose to restart it now (recommended) or to restart it later.
- **5** Click **Finish** to complete the maintenance.

### Repairing an Installation

There may be times when you will need to repair a damaged Testing and ASQ product installation. This could be due to an inadvertent deletion or corruption of the program. To repair your Testing and ASQ product, follow these steps:

- **1** Access maintenance mode using one of the two methods described in "Accessing Maintenance Mode" at the beginning of this chapter.
- 2 Select the **Repair** option. Click **Next**. Setup will repair the specified Testing and ASQ product.
- **3** After repairing, you may be prompted to restart your computer. If you are prompted to restart your computer, you may choose to restart it now (recommended) or to restart it later.
- 4 Click **Finish** to complete the maintenance.

## Removing a Product

If you want to remove a Testing and ASQ product from a PC, follow these steps:

- **1** Access maintenance mode using one of two methods described at the beginning of this chapter.
- **2** Select the **Remove** option. Click **Next**. The Confirm File Deletion dialog box appears.
- **3** Click **OK**. Setup will remove the specified Testing and ASQ product from your PC. If your product uses a database repository, it will not be deleted.
- **4** After uninstalling, you may be prompted to restart your computer. If you are prompted to restart your computer, you may choose to restart it now (recommended) or to restart it later.
- **5** Click **Finish** to complete the maintenance.

## Index

| Symbols                                     | G                                                                                            |
|---------------------------------------------|----------------------------------------------------------------------------------------------|
| .NET 17                                     | getting started 9                                                                            |
|                                             |                                                                                              |
| A                                           | Н                                                                                            |
| access methods<br>maintenance 27<br>Analyze | help 6 SupportLine Web site 6                                                                |
| system requirements 16 Application Vantage  |                                                                                              |
| Remote Agent 13                             | I                                                                                            |
| Ü                                           | installation planning 11                                                                     |
| В                                           | installation pre-requisites 9 installation types 9                                           |
| before installing 9                         | installing                                                                                   |
| new version 20                              | modify product components 27                                                                 |
| QALoad 11                                   | package (UNIX) 24                                                                            |
| beta version                                | process (QALoad) 20                                                                          |
| uninstalling (QALoad) 20                    | product prerequisites 9 QALoad 20, 23 repairing a product installation 28 tar file (UNIX) 23 |
| C                                           | types of installations 9                                                                     |
| Citrix                                      | UNIX Player 23                                                                               |
| requirements 17                             | introduction 5                                                                               |
| ClientVantage agent 14 component            |                                                                                              |
| requirements 15<br>components               | J                                                                                            |
| QALoad 11                                   | Java                                                                                         |
| concurrent Conductor licensing 14           | requirements 18                                                                              |
| customer support 6                          | •                                                                                            |
| _                                           | L                                                                                            |
| D                                           | licensing                                                                                    |
| description                                 | QALoad 14                                                                                    |
| QALoad 9                                    | Linux                                                                                        |
|                                             | UNIX Player requirements 20                                                                  |

| load testing                                                                                                    | Q                                                                                                    |
|----------------------------------------------------------------------------------------------------|----------------------------------------------------------------------------------------------------|
| requirements 11                                                                                                    | QALoad                                                                                                    |
|                                                                                                    | Analyze, requirements 16                                                                                                    |
|                                                                                                    | before installing 11                                                                                                    |
| 3.5                                                                                                    | components 11                                                                                                    |
| М                                                                                                    | concurrent Conductor licensing 14                                                                                                    |
| Maintaining the Installation 27                                                                                                    | Conductor                                                                                                    |
| maintenance                                                                                                    | licensing 14                                                                                                    |
| access methods 27                                                                                                    | requirements 16                                                                                                    |
| modify 27                                                                                                    | help 6                                                                                                    |
| remove 28                                                                                                    | installing 20, 23                                                                                                    |
| repair 28                                                                                                    | operating requirements 14                                                                                                    |
| Micro Focus customer care                                                                                                    | planning your installation 11                                                                                                    |
| SupportLine Web site 6                                                                                                    | Script Development Workbench,                                                                                                    |
| Micro Focus World Wide Web sites 6                                                                                                    | requirements 15                                                                                                    |
| middleware                                                                                                    | SupportLine Web site 6                                                                                                    |
| UNIX Player requirements 20                                                                                                    | system requirements 14                                                                                                    |
| modify                                                                                                    | technical support 6                                                                                                    |
| maintenance 27                                                                                                    | upgrading 20                                                                                                    |
|                                                                                                    | Windows Player                                                                                                    |
|                                                                                                    | requirements 16                                                                                                    |
| N                                                                                                    | QALoad product                                                                                                    |
| ••                                                                                                    | description 9                                                                                                    |
| new version                                                                                                    |                                                                                                    |
| before installing 20                                                                                                    |                                                                                                    |
|                                                                                                    | <b>D</b>                                                                                                    |
|                                                                                                    | R                                                                                                    |
|                                                                                                    |                                                                                                    |
| 0                                                                                                    | RealOne Player 19                                                                                                    |
|                                                                                                    | RealOne Player 19<br>Remote Agent                                                                                                    |
| ODBC                                                                                                    | RealOne Player 19 Remote Agent Application Vantage 13                                                                                                    |
| ODBC requirements 17                                                                                                    | RealOne Player 19 Remote Agent Application Vantage 13 remove                                                                                                    |
| ODBC requirements 17 operating requirements                                                                                                    | RealOne Player 19 Remote Agent Application Vantage 13 remove maintenance 28                                                                                                    |
| ODBC requirements 17 operating requirements QALoad 14                                                                                                    | RealOne Player 19 Remote Agent Application Vantage 13 remove                                                                                                    |
| ODBC requirements 17 operating requirements                                                                                                    | RealOne Player 19 Remote Agent Application Vantage 13 remove maintenance 28 repair                                                                                                    |
| ODBC requirements 17 operating requirements QALoad 14 Oracle Forms Server                                                                                                    | RealOne Player 19 Remote Agent Application Vantage 13 remove maintenance 28 repair maintenance 28                                                                                                    |
| ODBC requirements 17 operating requirements QALoad 14 Oracle Forms Server                                                                                                    | RealOne Player 19 Remote Agent Application Vantage 13 remove maintenance 28 repair maintenance 28 requirements                                                                                                    |
| ODBC requirements 17 operating requirements QALoad 14 Oracle Forms Server requirements 18                                                                                                    | RealOne Player 19 Remote Agent Application Vantage 13 remove maintenance 28 repair maintenance 28 requirements by component 15                                                                                               |
| ODBC requirements 17 operating requirements QALoad 14 Oracle Forms Server                                                                                                    | RealOne Player 19 Remote Agent Application Vantage 13 remove maintenance 28 repair maintenance 28 requirements by component 15 Citrix 17                                                                                     |
| ODBC requirements 17 operating requirements QALoad 14 Oracle Forms Server requirements 18                                                                                                    | RealOne Player 19 Remote Agent Application Vantage 13 remove maintenance 28 repair maintenance 28 requirements by component 15 Citrix 17 Java 18                                                                             |
| ODBC requirements 17 operating requirements QALoad 14 Oracle Forms Server requirements 18                                                                                                    | RealOne Player 19 Remote Agent Application Vantage 13 remove maintenance 28 repair maintenance 28 requirements by component 15 Citrix 17 Java 18 load testing 11 ODBC 17 Oracle Forms Server 18                              |
| ODBC requirements 17 operating requirements QALoad 14 Oracle Forms Server requirements 18  P package (UNIX)                                                                                                    | RealOne Player 19 Remote Agent Application Vantage 13 remove maintenance 28 repair maintenance 28 requirements by component 15 Citrix 17 Java 18 load testing 11 ODBC 17 Oracle Forms Server 18 SAP 18                       |
| ODBC requirements 17 operating requirements QALoad 14 Oracle Forms Server requirements 18  P package (UNIX) installing 24                                                                                                    | RealOne Player 19 Remote Agent Application Vantage 13 remove maintenance 28 repair maintenance 28 requirements by component 15 Citrix 17 Java 18 load testing 11 ODBC 17 Oracle Forms Server 18 SAP 18 UNIX Player 19        |
| ODBC requirements 17 operating requirements QALoad 14 Oracle Forms Server requirements 18  P package (UNIX) installing 24 planning                                                                                                    | RealOne Player 19 Remote Agent Application Vantage 13 remove maintenance 28 repair maintenance 28 requirements by component 15 Citrix 17 Java 18 load testing 11 ODBC 17 Oracle Forms Server 18 SAP 18                       |
| ODBC requirements 17 operating requirements QALoad 14 Oracle Forms Server requirements 18  P package (UNIX) installing 24 planning installation 11                                                                                                    | RealOne Player 19 Remote Agent Application Vantage 13 remove maintenance 28 repair maintenance 28 requirements by component 15 Citrix 17 Java 18 load testing 11 ODBC 17 Oracle Forms Server 18 SAP 18 UNIX Player 19        |
| ODBC requirements 17 operating requirements QALoad 14 Oracle Forms Server requirements 18  P package (UNIX) installing 24 planning installation 11 QALoad installation 11 planning your installation QALoad 11                                                                     | RealOne Player 19 Remote Agent Application Vantage 13 remove maintenance 28 repair maintenance 28 requirements by component 15 Citrix 17 Java 18 load testing 11 ODBC 17 Oracle Forms Server 18 SAP 18 UNIX Player 19        |
| ODBC requirements 17 operating requirements QALoad 14 Oracle Forms Server requirements 18  P package (UNIX) installing 24 planning installation 11 QALoad installation 11 planning your installation QALoad 11 pre-installation 9                                                  | RealOne Player 19 Remote Agent Application Vantage 13 remove maintenance 28 repair maintenance 28 requirements by component 15 Citrix 17 Java 18 load testing 11 ODBC 17 Oracle Forms Server 18 SAP 18 UNIX Player 19 WWW 19 |
| ODBC requirements 17 operating requirements QALoad 14 Oracle Forms Server requirements 18  P package (UNIX) installing 24 planning installation 11 QALoad installation 11 planning your installation QALoad 11                                                                     | RealOne Player 19 Remote Agent Application Vantage 13 remove maintenance 28 repair maintenance 28 requirements by component 15 Citrix 17 Java 18 load testing 11 ODBC 17 Oracle Forms Server 18 SAP 18 UNIX Player 19 WWW 19 |
| ODBC requirements 17 operating requirements QALoad 14 Oracle Forms Server requirements 18  P package (UNIX) installing 24 planning installation 11 QALoad installation 11 planning your installation QALoad 11 pre-installation 9 prerequisites for product installation 9 process | RealOne Player 19 Remote Agent Application Vantage 13 remove maintenance 28 repair maintenance 28 requirements by component 15 Citrix 17 Java 18 load testing 11 ODBC 17 Oracle Forms Server 18 SAP 18 UNIX Player 19 WWW 19 |
| ODBC requirements 17 operating requirements QALoad 14 Oracle Forms Server requirements 18  P package (UNIX) installing 24 planning installation 11 QALoad installation 11 planning your installation QALoad 11 pre-installation 9 prerequisites for product installation 9         | RealOne Player 19 Remote Agent Application Vantage 13 remove maintenance 28 repair maintenance 28 requirements by component 15 Citrix 17 Java 18 load testing 11 ODBC 17 Oracle Forms Server 18 SAP 18 UNIX Player 19 WWW 19 |

| Solaris UNIX Player requirements 20 SSL 18 Streaming Media 19 RealOne Player 19 Windows Media Player 19 support SupportLine Web site 6 SupportLine technical support Web site 6 system requirements complete Windows 15 Linux on UNIX 20 QALoad 14 QALoad Analyze 16 QALoad Conductor 16 Script Development Workbench 15 Solaris on UNIX 20 | Windows system requirements 15 Windows Media Player 19 World Wide Web, Micro Focus sites 6 WWW requirements 19 |
|----------------------------------------------------------------------------------------------------|----------------------------------------------------------------------------------------------------|
| tar file (UNIX) installing 23 technical support 6 SupportLine Web site 6 TestPartner 18 types of installation 9                                                                                                    |                                                                                                    |
| uninstalling beta version (QALoad) 20 UNIX Player installing 23 middleware requirements 20 requirements 19 UNIX Player requirements Linux 20 Solaris 20 upgrading QALoad 20                                                                                                    |                                                                                                    |
| V Vantage 13 Vantage Agent 13                                                                                                    |                                                                                                    |

Index